## **Преобразователи измерительные многофункциональные АЕТ100, АЕТ200, АЕТ300, АЕТ400 с установленной опцией 04 – имеющие два независимых интерфейса RS-485: «RS-485-1» и «RS-485-2».**

В преобразователях с установленной опцией 04 возможна работа по двум независимым линиям связи стандарта RS-485 .

Конфигурирование преобразователя производится с помощью компьютера, подключенного к интерфейсу «RS-485-2».

Для интерфейса «RS-485-1» может быть выбран протокол передачи данных из ряда: «MODBUS ASCII», «MODBUS RTU», «МЭК-101», для интерфейса «RS-485-2» может быть выбран протокол передачи данных из ряда: «MODBUS ASCII», «MODBUS RTU», «МЭК-101» и «ExtDev».

При выборе для интерфейса «RS-485-2» протокола «ExtDev» данные измерений будут передаваться по линии RS-485 этого интерфейса в непрерывном режиме (без запроса) на внешние цифровые устройства индикации измеренных параметров (поставляются по отдельному заказу). Внешние цифровые устройства индикации поставляются двух типов:

- трехстрочное устройство, выполненное на семисегментных индикаторах, на котором индицируется три выбранных параметра (возможно присоединение до восьми устройств);

- восьмистрочное устройство, выполненное на графическом индикаторе, на дисплее которого, сменяя друг друга, индицируется три кадра по восемь выбранных параметра.

Данные на внешние цифровые устройства индикации передаются в физических единицах с учетом коэффициентов трансформации внешних трансформаторов тока и напряжения, установленных в точке присоединения преобразователя АЕТ. Данные обновляются с частотой 3 Гц (3 раза за секунду).

При проведении конфигурирования такого преобразователя АЕТ (в данном примере АЕТ400) с помощью поставляемой программы «SetComplex 3», для интерфейса «RS-485-2» выбирается протокол «ExtDev».

**A** SetComplex 3  $\Box$ Измеряемые параметрь Имя регистра Í Байт  $\lceil$  K1(K2)  $\lceil$  ID гр.  $\lceil$  Уставка < | Уставка > | Ном. знач | Ед. изм | Реверс | ▲ Aapec 0x000000  $5.77$ 57.74 Напряжение фазы A (Ua  $\overline{5000}$ 63.51 Ē  $\overline{Her}$ 5  $577$ 57.74 Напряжение фазы В (Ub) 0-000001 5000 63.51  $\mathbf{R}$ Her  $\overline{2}$ 0x000002 5000 5.77 63.51 57.74  $\overline{R}$ Hanneweeue фазы C (Hc) Her  $\overline{2}$ Напряжение нулевой последовательности (Uo) 0x000003 5000 5.77 63.51 57.74 B Her  $Her$ Ток фазы A (la) 0x000004 5000  $0.500$ 5,500 5.000 Ā<br>A  $22222$  $0.500$  $0x000005$ 5.500 Ток фазы В (Ib) 5000 5.000 Her Ä Ток фазы С (Ic) 0x000006 5000  $0.500$ 5.500  $5.000$ Нет 0x000007 5000 0.500 5,500 5.000  $\frac{A}{B}$ Ток фазы нулевой последовательности (lo) Her Междуфазное напряжение (Uab) 0-000008 5000 10.0 110.0  $1000$ Her ĕ 5000 0x000009  $100$ 110.0  $1000$ Her Межлуфазное напряжение (Libc) 0x00000A ē Междуфазное напряжение (Uca)  $\begin{array}{c}\n2 \\
2 \\
2 \\
2\n\end{array}$ 5000  $100$ 110.0  $1000$ Her Активная мощность фазы А (Ра) 0x00000B 5000 28.9 317.6 288.7  $B<sub>T</sub>$ Да Активная мощность фазы В (Ph) Ox00000C 5000 28.9 317.6 288.7  $R_{\rm T}$ Да  $0x00000D$ 5000 28.9 317.6 288.7  $B_T$ Да .<br>Активная мощность фазы С (Pc)  $\overline{\phantom{a}}$ 0x00000E 87 953 Да Активная мощность трехфазной системы (P) 5000 866 Bт Козффициент трансформации по напряжению (Кн) 五 Козффициент трансформации по току (Кт)  $\sqrt{ }$ RS-485-1 **RS-485-2** Размер ячейки Размер адреса Файл конфигчрации памяти, байт **ASDU** Скорость  $76800$   $\rightarrow$ Скорость  $\boxed{19200}$ AFT400 MB 04 dat  $\sqrt{2}$ 들  $\sqrt{1}$  $\overline{\mathcal{F}}$ Cron Стоп Б  $\overline{\phantom{a}}$ Ŀ  $\overline{\phantom{0}}$ Пткльпь Сохранить Размер адреса Размер поля Четность Четность **HET**  $\overline{\phantom{a}}$ **THET** ▼ объекта причина информации передачи Agpec F ÷ Agpeo Б 슬  $\overline{\mathbf{v}}$ Чтение Проверка Запись **ASDIT** Порт Протокол MODBUS RTU Протокол ExtDev  $\overline{\phantom{a}}$  $\overline{143}$  $\overline{\phantom{a}}$  $\boxed{\text{COM3} \quad \boxed{\bullet}}$ Использовать 0xE5 вместо FC П <9> П <0> С 3-х проводная сеть • 4-х проводная сеть

Окно программы «SetComplex 3» принимает вид приведенный на рисунке 1.

Рисунок 1

В поле «Коэффициент трансформации по напряжению (Кн)» вводится числовое значение (целое число) коэффициента трансформации Кн.

В поле «Коэффициент трансформации по току (Кт)» вводится числовое значение (целое число) коэффициента трансформации Кт.

В соответствии с введенными значениями коэффициентов Кн и Кт программой «SetComplex 3» вычисляются и в области «Измеряемые параметры» отображаются новые (масштабированные) номинальные значения и единицы измерения параметров, передаваемых на внешние цифровые устройства индикации. Для примера на рисунке 2 приведено окно программы после введения Кн =1100 и Кт =120.

| 24 SetComplex 3                                            |                                   |                |                      |                          |           |                                        |           |                                |                    | $ \Box$ $\times$ |
|------------------------------------------------------------|-----------------------------------|----------------|----------------------|--------------------------|-----------|----------------------------------------|-----------|--------------------------------|--------------------|------------------|
| Измеряемые параметры                                       |                                   |                |                      |                          |           |                                        |           |                                |                    |                  |
| Имя регистра                                               | Адрес                             | Байт           | K1(K2)               | ID rp.                   | Уставка < | Уставка >                              | Ном. знач | Ед. изм                        | Реверс             |                  |
| Напряжение фазы A (Ua)                                     | 0x000000                          | 2              | 5000                 | 1                        | 6.35      | 69.87                                  | 63.51     | $\overline{KB}$                | Her                |                  |
| Напряжение фазы В (Ub)                                     | 0x000001                          | 2              | 5000                 |                          | 6.35      | 69.87                                  | 63.51     | κB                             | He <sub>T</sub>    |                  |
| Напряжение фазы C (Uc)                                     | 0x000002                          | 2              | 5000                 | 1                        | 6.35      | 69.87                                  | 63.51     | κB                             | Hет                |                  |
| Haпряжение нулевой последовательности (Uo).                | 0x000003                          | 2              | 5000                 | 1                        | 6.35      | 69.87                                  | 63.51     | κB                             | Hет                |                  |
| Ток фазы A (la)                                            | 0x000004                          | 2              | 5000                 | 1                        | 60.0      | 660.0                                  | 600.0     | А                              | Her                |                  |
| Ток фазы В (lb)                                            | 0x000005                          | 2              | 5000                 | 1                        | 60.0      | 660.0                                  | 600.0     | А                              | Hет                |                  |
| Ток фазы C (Ic)                                            | 0x000006                          | 2              | 5000                 | 1                        | 60.0      | 660.0                                  | 600.0     | A                              | Hет                |                  |
| Ток фазы нчлевой последовательности (lo).                  | 0x000007                          | 2              | 5000                 | 1                        | 60.0      | 660.0                                  | 600.0     | A                              | Hет                |                  |
| Междуфазное напряжение (Uab)                               | 0x000008                          | 2              | 5000                 | 1                        | 11.0      | 121.0                                  | 110.0     | κB                             | Her                |                  |
| Междуфазное напряжение (Ubc)                               | 0x000009                          | 2              | 5000                 | 1                        | 11.0      | 121.0                                  | 110.0     | κB                             | Her                |                  |
| Междчфазное напряжение (Uca)                               | 0x00000A                          | 2              | 5000                 | 1                        | 11.0      | 121.0                                  | 110.0     | κB                             | Hет                |                  |
| Активная мошность фазы А (Ра)                              | 0x00000B                          | $\overline{2}$ | 5000                 | 1                        | 3.82      | 41.93                                  | 38.11     | M <sub>R</sub> <sub>T</sub>    | Да                 |                  |
| Активная мощность фазы В (Pb)                              | 0x00000C                          | 2              | 5000                 | 1                        | 3.82      | 41.93                                  | 38.11     | MB <sub>T</sub>                | Да                 |                  |
| Активная мощность фазы С (Рс).                             | 0x00000D                          | 2              | 5000                 | 1                        | 3.82      | 41.93                                  | 38.11     | M <sub>B</sub> <sub>T</sub>    | Да                 |                  |
| Активная мощность трехфазной системы (P)                   | 0x00000E                          | 2              | 5000                 |                          | 11.5      | 125.8                                  | 114.3     | MB <sub>T</sub>                | Да                 | ▼                |
| Коэффициент трансформации по напряжению (Кн).              | 1100                              |                |                      |                          |           | Коэффициент трансформации по токч (Кт) |           |                                | 120                |                  |
| RS-485-1                                                   | RS-485-2                          |                |                      | Размер ячейки            |           | Размер адреса                          |           | Файл конфигчрации <sup>.</sup> |                    |                  |
| Скорость<br>Скорость<br>76800 -                            | 19200<br>$\overline{\phantom{a}}$ |                |                      | памяти, байт             |           | <b>ASDII</b>                           |           | AET400 MB 04.dat               |                    |                  |
| Стоп<br>Стоп<br>2                                          |                                   |                |                      | l2                       | ÷         |                                        |           | Открыть                        | Сохранить          |                  |
| Четность<br>Четность<br><b>HET</b><br>$\blacktriangledown$ | <b>HET</b>                        |                |                      | Размер адреса<br>объекта |           | Размер поля<br>причина                 |           |                                |                    |                  |
| Адрес<br>Адрес                                             | 2                                 |                |                      | информации               |           | передачи                               |           |                                |                    |                  |
| $\div$                                                     |                                   | ÷              |                      |                          |           |                                        | Чтение    | Проверка                       | Запись             |                  |
| Протокол<br>Протокол<br>MODBUS RTU                         | ExtDev                            |                | $\blacktriangledown$ | <b>ASDU</b>              |           | Порт                                   |           |                                |                    |                  |
|                                                            |                                   |                |                      | 143                      |           | COM3<br>$\overline{\phantom{a}}$       |           |                                |                    |                  |
| Использовать 0хЕ5 вместо FC П < 9> П < 0>                  |                                   |                |                      |                          |           | 3-х проводная сеть                     |           | G.                             | 4-х проводная сеть |                  |

Рисунок 2

Для трехстрочных устройств индикации предназначены столбцы «Уставка <» и «Уставка >» в таблице «Измеряемые параметры». Столбцы содержат соответственно значения уставки на уменьшение и уставки на превышение для каждого измеряемого параметра. По умолчанию значение уставки на уменьшение составляет 0,1 от номинального значения измеряемого параметра, значение уставки на превышение составляет 1,1 от номинального значения измеряемого параметра.

Когда измеренная величина параметра меньше значения уставки «Уставка <», на трехстрочном устройстве индикации светится индикатор «<» справа от индицируемого значения параметра.

Когда измеренная величина параметра больше значения уставки «Уставка >», на трехстрочном устройстве индикации светится индикатор «>» справа от индицируемого значения параметра.

Когда измеренная величина параметра находится между значениями уставок, индикаторы уставок этого параметра не светятся.

Для редактирования значений уставок измеряемого параметра необходимо вызвать диалоговое окно «Свойства»:

- в области «Измеряемые параметры» основного окна программы «SetComplex 3» в столбце «Имя регистра» выберите с помощью «мыши» редактируемый параметр (например «Ток фазы А (Ia)),

- дважды нажмите левую кнопку «мыши».

В появившемся окне «Свойства» в поле «Уставка <, А» введите c помощью клавиатуры значение уставки на уменьшение в единицах измерения данного параметра, в поле «Уставка >, А» введите значение уставки на превышение в единицах измерения данного параметра. Окно «Свойства» для данного примера приведено на рисунке 3.

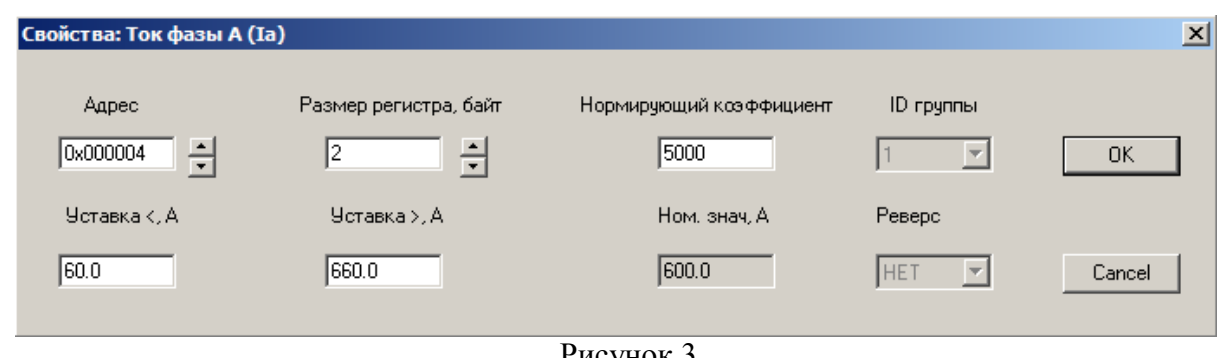

Рисунок 3

По окончании редактирования значений уставок измеряемого параметра нажмите с помощью «мыши» кнопку «ОК» в окне «Свойства». Внесенные изменения будут запомнены и отображены в основном окне программы «SetComplex 3».

Запись сформированной **рабочей** конфигурации в преобразователь АЕТ производится нажатием кнопки «Запись» основного окна программы «SetComplex 3». Процесс записи отображается заполнением линейной шкалы, расположенной над кнопками «Запись» и «Чтение». Процесс записи заканчивается, когда линейная шкала полностью заполнилась.

Внешние цифровые устройства индикации измеренных параметров конфигурируются по своим отдельным программам «SetDisplay.vi» и «SetIndikator», которые входят в комплект поставки преобразователя АЕТ и устройств индикации.

Внешние цифровые устройства индикации измеренных параметров принимают данные измерений по линии стандарта RS-485, на них также подается питание +5 В от внешнего источника питания (например MDR-60-5 фирмы MEAN WELL).